## ■申請ソフトダウンロード手順

**X** 

1. FD 申請ホームページ (https://web.fd-shinsei.mhlw.go.jp/) にアクセスします。

2. FD 申請ホームページの「ダウンロード」下の「→雷子申請ソフトのダウンロード(医薬 品医療機器等法)」をクリックします。

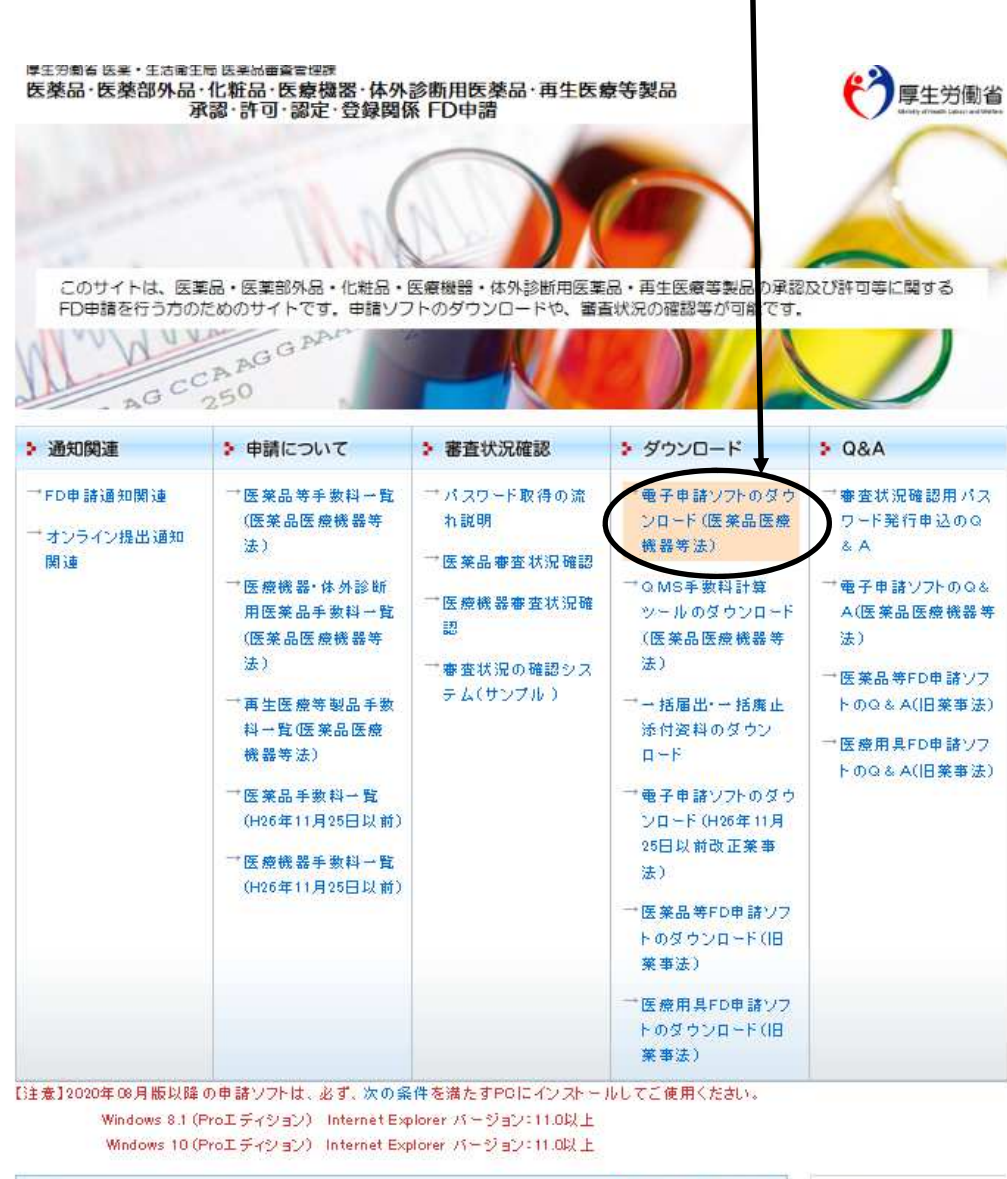

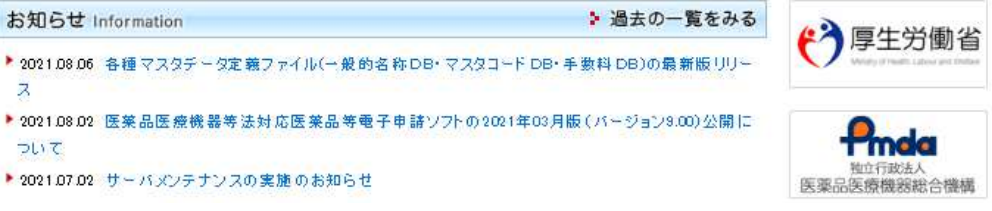

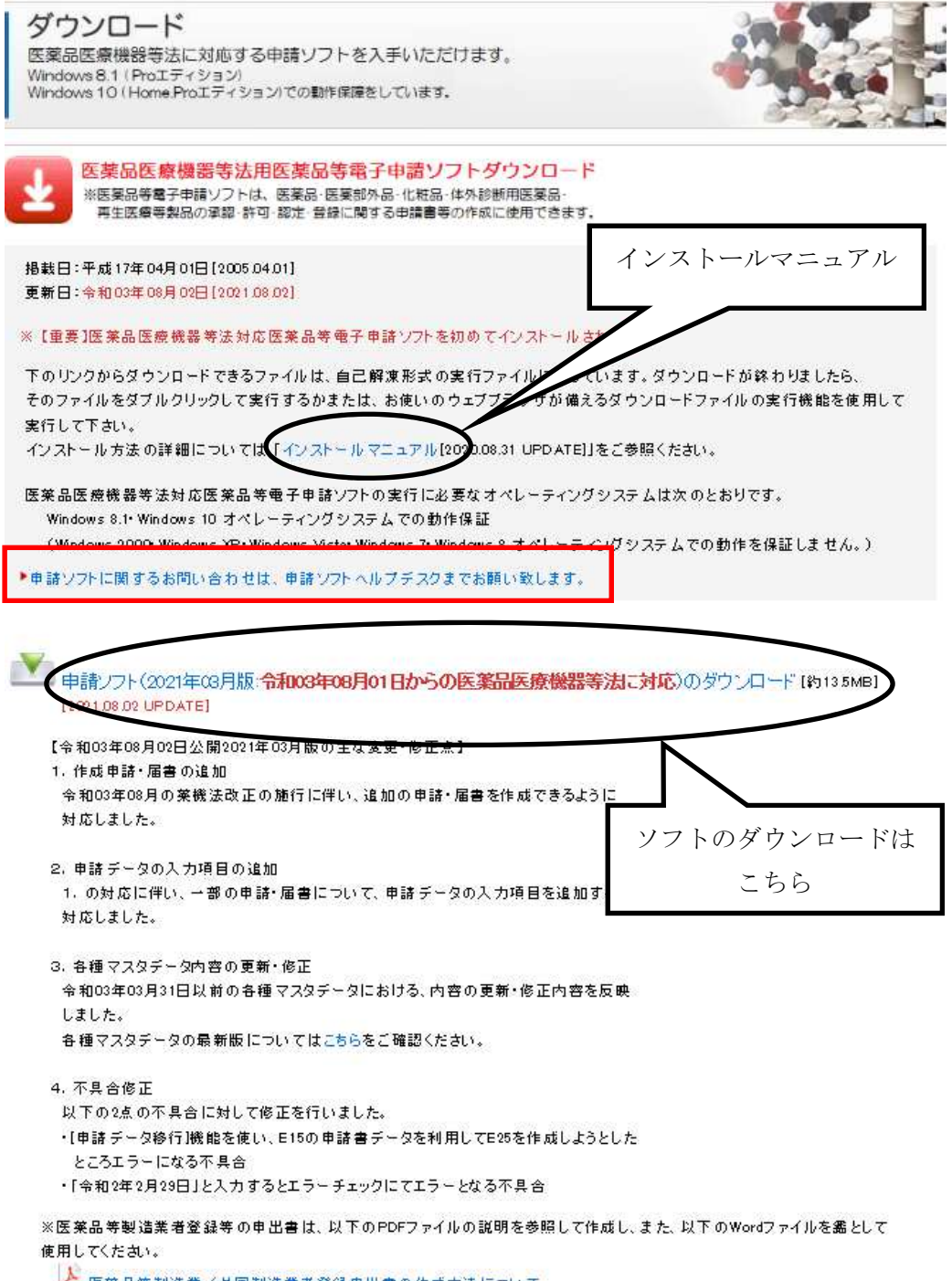

▲ 医莱品等製造業/外国製造業者登録申出書の作成方法について